## Kampagne "Freiwilligendienste stärken!" Online-Anmeldung für Petition an Deutschen Bundestag

## **1. Registrierung**

Über den Link: [epetitionen.bundestag.de/epet/registrieren.html](https://epetitionen.bundestag.de/epet/registrieren.html) erfolgt die Registrierung.

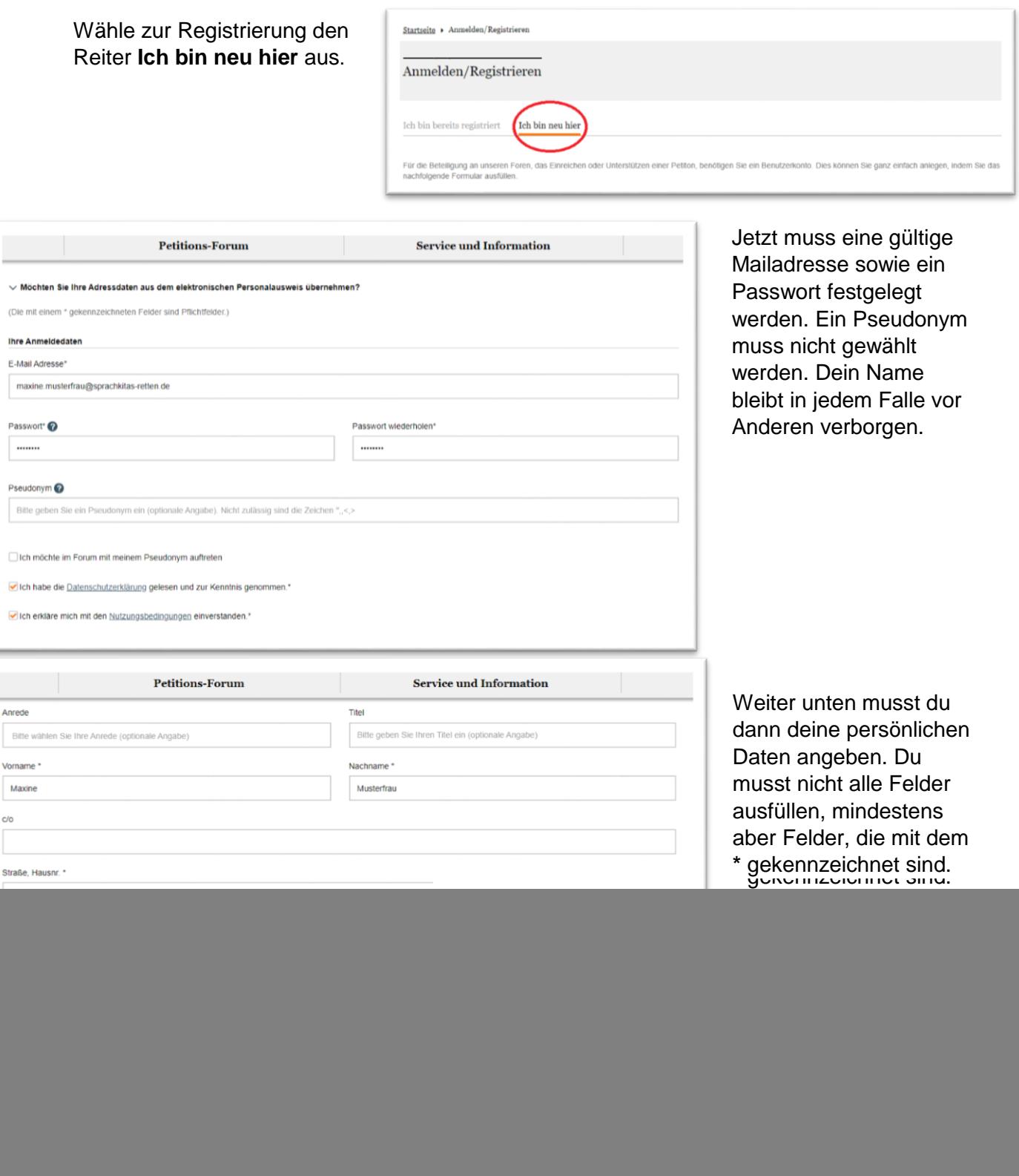

## Kampagne "Freiwilligendienste stärken!" Online-Anmeldung für Petition an Deutschen Bundestag

![](_page_1_Picture_125.jpeg)

Du erhältst dann innerhalb von wenigen Minuten eine E-Mail an die von dir angegebene E-Mailadresse. Falls du die E-Mail in deinem Mailprogramm nicht findest, gucke bitte in deinen Spam-Ordner. Öffne und lese die E-Mail und klicke auf den enthaltenen Aktivierungslink.

## **2. Petition suchen und unterzeichnen**

Nach der Anmeldung klicke oben auf den Reiter **Petitions-Forum** um die Petition im System zu finden.

![](_page_1_Picture_5.jpeg)